## **Multifactor authentication (Two-step authentication)**

- 1. Navigate to [https:/my.uspto.gov/.](https://my.uspto.gov/)
- 2. Log in to your MyUSPTO account.

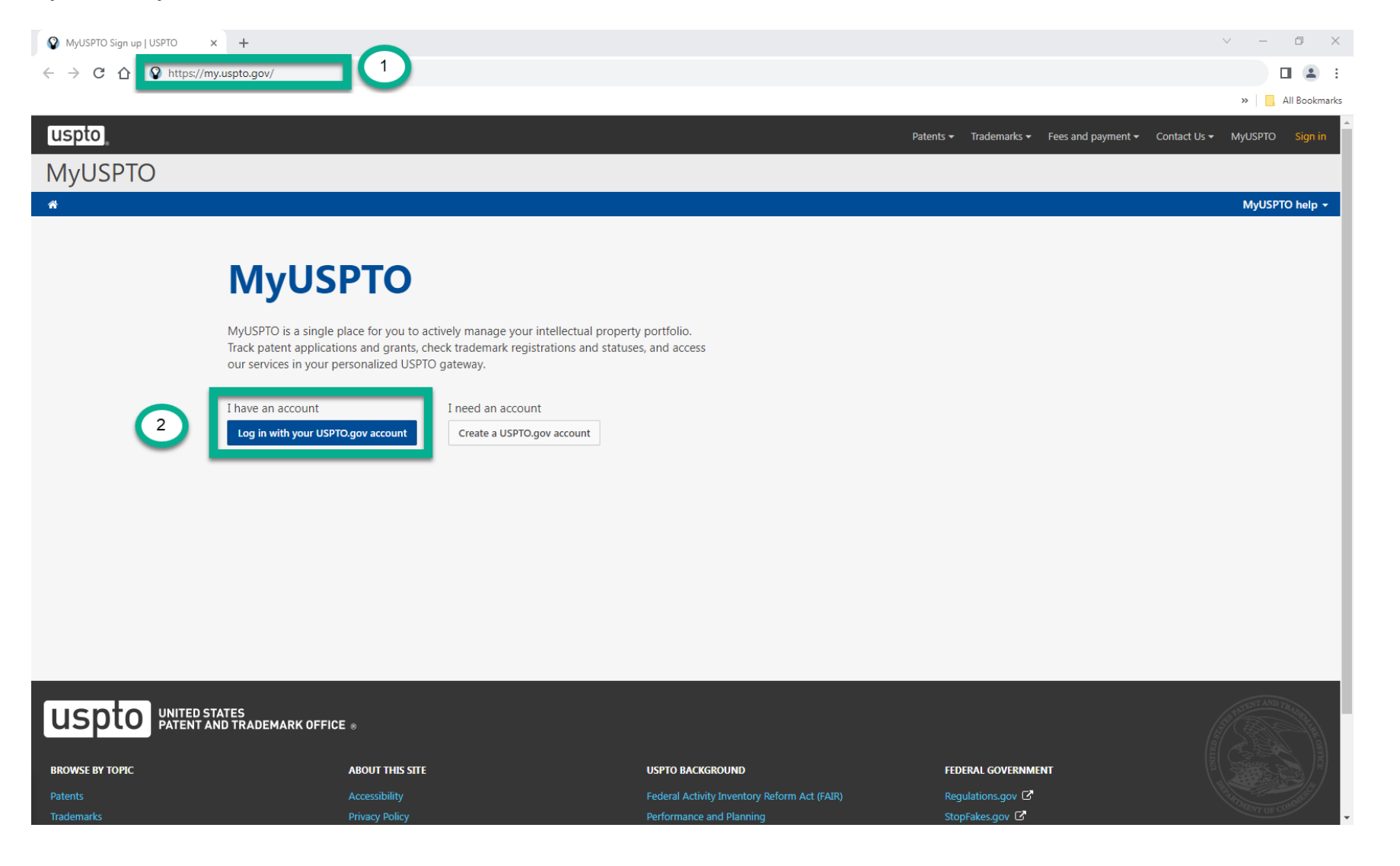

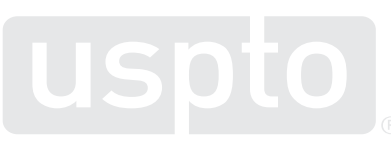

## **Multifactor authentication (Two-step authentication)**

3. Select your name in the upper right corner and click on "Account."

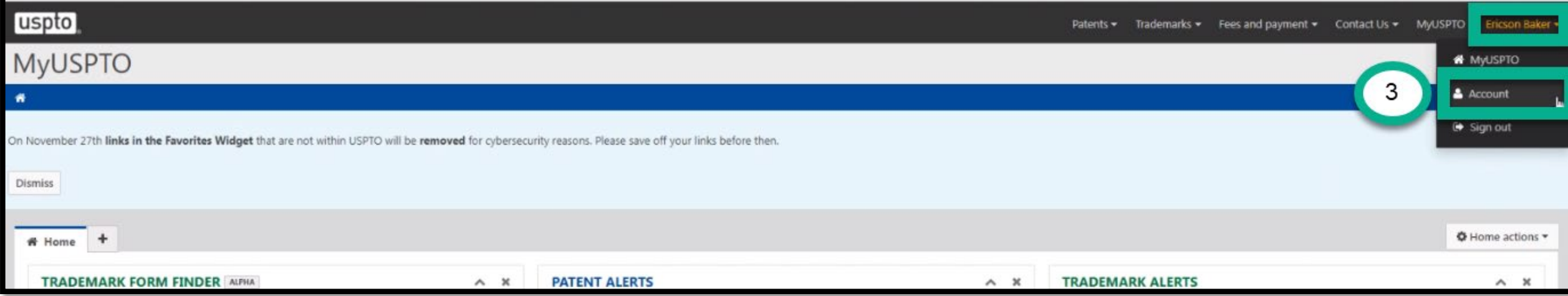

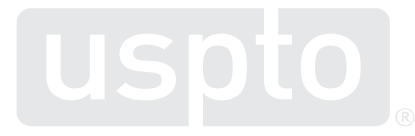

## **Multifactor authentication (Two-step authentication)**

4. Under the Security Settings section, check the box next to **Require multifactor authentication at all times.** The default method to receive the authentication code is by email.

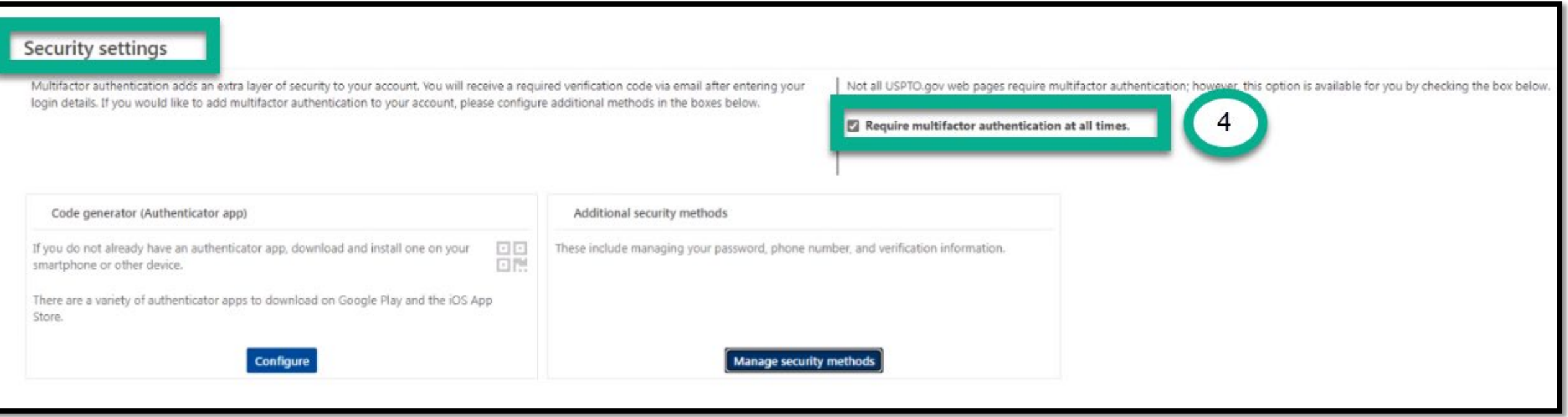

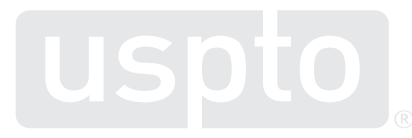